令和4年度

## 「あんしんメール」新規登録に関するお願いと手順

1 安心メール基サーバーからのメールに受信設定を確認する。

安心メールは基アドレス[mlmaster@info.cous.jp](mailto:mlmaster@info.cous.jp) (エムエルマスター:全てローマ 字)から送信されますので,必ず受信できるように,上記のアドレスの指定受信設定を行って ください。URL付きメールやPCメール等の受信拒否を設定されている場合は,解除の確認 をお願いします。

2 パソコンからの送信を「受信可能」に設定をする。

 安心メールはパソコンから送信します。電話機によっては上記「1」の操作を行ってもパソ コンからのメール受信設定が可能にする必要があるので,その確認もお願いします。

 自分でメール受信可能設定やパソコン登録OK設定をしてもこのメールが受信できず携帯電 話ショップ,この紙面を持っていったら係の方が数分で設定をされすぐに受信可能となったこ とがありました。もしメールが受信できない場合は,ご多用中とは存じますがそのような方法 もご検討くだされば幸いです。

 下記の学校受信用アドレスに,配信を希望するパソコン及び携帯電話等のアドレスから,メー ルを送信してください。

学校受信用アドレス kai-smsho@es-jhs.kai.ed.jp

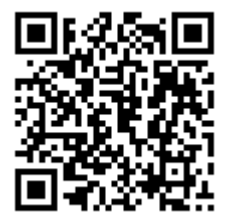

件名「アドレス変更」

本文「学年・学級・氏名」 \*在籍兄弟もすべて記入してください。

QR コード(アドレス)を読み取り、送信してください。